# Applying Web Hot Fix Package 03b for Sage SalesLogix Version 7.5.2

Version 7.5.2.03b Developed by Sage SalesLogix User Assistance

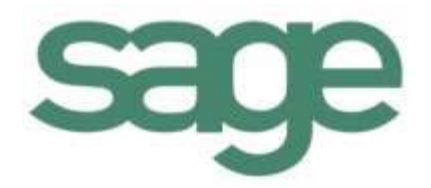

## **Applying Web Hot Fix Package 03b for Sage SalesLogix Version 7.5.2**

**Documentation Comments** This documentation was developed by Sage SalesLogix User Assistance. For content revisions, questions, or comments, contact the writers at saleslogix.techpubs@sage.com. **Copyright** Copyright © 1997-2010, Sage Software, Inc. All Rights Reserved. This product and related documentation are protected by copyright and are distributed under licenses restricting their use, copying, distribution, and decompilation. No part of this product or related documentation may be reproduced in any form by any means without prior written authorization of Sage and its licensors, if any. **Version** Version 7.5.2.03b (Web Package) 2010 **Trademarks** SalesLogix is a registered trademark of Sage Software, Inc. Other product names may be trademarks or registered trademarks of their respective companies and are hereby acknowledged. **Disclaimer** Sage has thoroughly reviewed this manual. All statements, technical information, and recommendations in this manual and in any guides or related documents are believed reliable, but the accuracy and completeness thereof are not guaranteed or warranted, and they are not intended to be, nor should they be understood to be, representations or warranties concerning the products described. Sage assumes no responsibility or liability for errors or inaccuracies with respect to this publication or usage of information. Further, Sage reserves the right to make changes to the information described in this manual at any time without notice and without obligation to notify any person of such changes. **Technical Support** Technical Support is available to customers with support contracts directly from Sage and to Certified Business Partners. Calls are answered during business hours, Monday through Friday, excluding holidays. Current contact information is available on the Sage SalesLogix Web site. Customers with a valid technical support contract and a Web access code can request technical support electronically on the Sage SalesLogix SupportOnline/Sage Online Support and Services Web site. Sage SalesLogix Web site www.saleslogix.com Sage SalesLogix SupportOnline/Sage Online Support and Services Web site http:// www.sagesoftwareonline.com Revisions to this book are posted on the Sage SalesLogix SupportOnline/Sage Online Support and Services Web site. Check this site regularly for current Sage SalesLogix

product documentation.

# **Applying Web Hot Fix Package 03b for Sage SalesLogix Version 7.5.2**

This hot fix addresses the following issue:

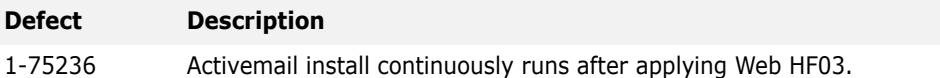

**This hot fix requires version 7.5.2 and all previous Web hot fix packages beginning with 7.5.2 Web Hot Fix 01.** Do not install this hot fix on any other Sage SalesLogix version. Contact your support representative or go to http://support.saleslogix.com to obtain the hot fix.

## **File Information**

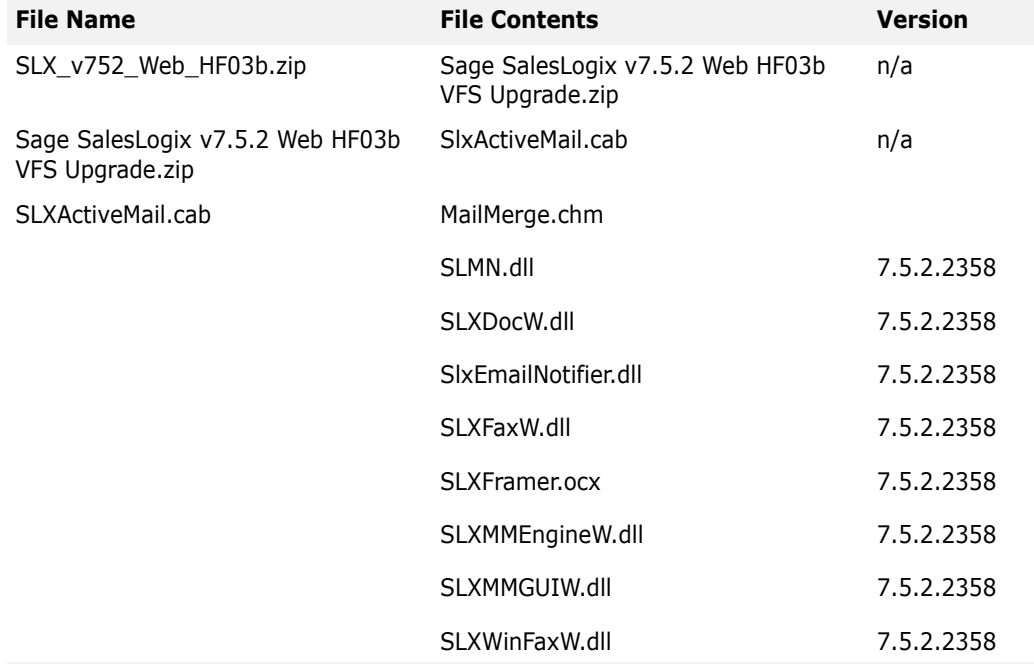

## **Applying the Hot Fix**

#### **Ensure you have applied all previous hot fix packages beginning with 7.5.2 Web Hot Fix 01 prior to installing this hot fix.**

Install the bundle using the Application Architect. When this process is complete, before you build and deploy, you must update the Base.Master and Dashboard.Master files with the updated version number of the SLXActiveMail.cab.

### **To install the bundle**

1. Copy **SLX\_v752\_Web\_HF03b.zip** to your local machine and unzip it.

- **Note** There is a folder path character limitation that requires the path where you save or copy bundles that are created in the Application Architect to be 57 characters or less (including the drive name).
- 2. Ensure you have **Write** permissions to the bundle installation folder.

Check permisisons on the Security tab in the folder properties.

- 3. Open the **Application Architect**.
- 4. In the **Project Explorer**, right-click the project, and then click **Install Bundle**.
- 5. Browse to the folder where you unzipped the hot fix files, click **Sage SalesLogix v7.5.2 Web HF03b VFS Upgrade.zip**, and then click **Open**.
- 6. On the **Select Bundle** screen, click **Next**.
- 7. On the **Select Items** screen, ensure the **Portals** option is selected.
- 8. Click **Next**, and then click **Finish**.

## **To edit the \*.Master files**

- 1. In the **Project Explorer**, expand your project folder, and then double-click **Portal Manager**.
- **Note** You must edit the \*.Master files in the project model. When you build and deploy, the modified files are copied to the portal.
- 2. Expand **Sage SalesLogix**, expand **Support Files**, and then expand **Masters**.
- 3. Double-click **Base.Master** to open it for editing.
- 4. Find the section with the SLXActiveMail.cab version and edit it to include the new version number: **7.5.2.2358**.

For example:

```
const string ObjectScript = @"<object id='SEN'
codebase='SLXActiveMail.cab#version=-7,5,2,2358' height='0' width='0'
classid='clsid:A2CBD67A-F77D-45DF-9621-5F563DAE18FF'></object>.
```
**Note** Ensure you use commas within the version number, not periods.

- 5. On the toolbar, click **Save** and then close the file.
- 6. Repeat steps 3-5 for **Dashboard.Master**.

#### **To build and deploy**

- 1. In the **Project Explorer**, click the project.
- 2. Press and hold the **CTRL** key, and then on the **Build** menu, click **Build Web Platform**. All the files in the entire assembly for the current project are compiled. Status for the build is displayed in the Output Window at the bottom of the screen.
- 3. When the build is complete, click **Deployment Explorer** on the **View** menu.
- 4. Expand **Deployments**.
- 5. Double-click the portal to deploy.
- 6. Under **Deployment Targets**, right-click the target portal, and click **Deploy Portal**. A status box appears indicating status for the deployment.
- 7. Repeat these steps for each of the affected portals.
- **Note** By default, the Sage SalesLogix Web Client portal is set to deploy to the localhost, but you can change these settings to fit your environment.